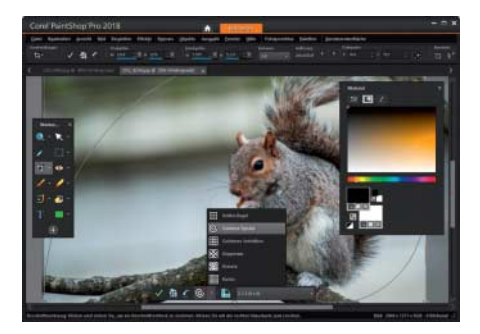

## **Aufräumaktion**

**Corel hat PaintShop Pro über die Jahre mit immer neuen Paletten zugekleistert. Version 2018 räumt gründlich auf.**

Die Bildbearbeitung PaintShop Pro bestand lange aus drei Modulen: Bildverwaltung, Raw-Entwickler und Bildbearbeitung. Das Raw-Modul namens "Anpassen" hat im neuesten Update das Zeitliche gesegnet. Der Import-Dialog der Bildbearbeitung arbeitet träge und mit längst nicht so gutem Ergebnis. Einzige Alternative ist somit der Raw-Entwickler AfterShot, früher bekannt als Bibble, den Corel dem Ultimate-Bundle von PaintShop Pro beilegt. Ergänzt wird AfterShot von Perfectly Clear, ein Programm zur automatischen Fotokorrektur. Das Bundle kostet 20 Euro mehr als PaintShop Pro allein.

Die Bildverwaltung hat Corel größtenteils unverändert gelassen. Sie zeigt Fotos als Übersicht inklusive Metadaten oder Vollbildvorschau. Bewertungen und Metadaten importiert sie aus JPEG- und TIFF-Dateien, nicht aber aus XMP-Begleitdateien. Nur in JPEG-Dateien speichert das Programm automatisch Metadaten. XMP-Begleiter für Raw-Dateien legt es ausschließlich auf Menübefehl an. Gesichtserkennung und Geotagging zu bedienen erfordert mehr Klicks als bei Adobe, Apple und Google.

Das Bearbeiten-Modul erschlägt mit einer Vielzahl an Symbolen und Paletten. Es bietet Ebenen-Unterstützung, nichtdestruktive Einstellungsebenen sowie viele Werkzeuge und Effekte. Schritt-für-Schritt-Anleitungen im ebenfalls ständig sichtbaren Lernstudio erklären die Bedienung. Hier findet sich alles, was der Profi braucht; der Einsteiger streicht überfordert die Segel.

Ein vereinfachter Arbeitsbereich namens "Grundelemente" schafft Abhilfe. Ein Knopfdruck reduziert das Gewirr

spürbar auf Menüs, eine Palette mit zwölf Werkzeugen und einen Farbwähler. Eine freundliche Schaltfläche holt auf Wunsch weitere Werkzeuge dazu. Das neue Paletten-Menü oder die F-Tasten schalten zwölf Paletten auf den Schirm, beispielsweise Ebenen, Histogramm, Soforteffekte oder das Lernstudio. Symbole und Scroll-Balken kann man in drei Größen einstellen, um die Oberfläche Touchfreundlicher zu gestalten. Seit Version X9 unterstützt PaintShop Pro außerdem Windows Ink und damit drucksensitive Eingabe mit variierender Linienstärke auf dem Microsoft Surface Pro.

Die historisch gewachsenen Menüs profitieren nicht von der neuen Ober fläche. Das Dateimenü schließt Stapelverarbeitung und HDR-Kombination ein. Etwas unglücklich benannt ist das Einstellen-Menü. Es beinhaltet Scharf- und Weichzeichner, die man demzufolge im Effekte-Menü vergeblich sucht. Außerdem enthält es klassische Fotokorrekturdialoge wie Objektivkorrektur, Hautglättung und Korrektur roter Augen.

Einige Werkzeuge hat Corel moderat aktualisiert. Der Klonstempel zeigt nun unaufgefordert eine Vorschau des Stempelziels – das ist eine große Hilfe. Stempel-, Pipetten- und Umfärben-Werkzeug nehmen neben Farbwerten nun auch Transparenz auf. Das Schnittwerkzeug blendet auf Wunsch Drittelregel, Goldene Spirale, Goldenen Schnitt, Diagonalen oder Raster ein.

Die neue Version startet fast doppelt so schnell wie der Vorgänger, was auch daran liegen kann, dass PaintShop Pro 2018 nicht mit dem Verwalten-Modul, sondern einem Home-Bereich aufmacht, der die beiden Arbeitsbereiche sowie die zuletzt geöffneten Dateien zur Wahl stellt.

Der neue Grundelemente-Bereich vereinfacht die Oberfläche spürbar, ohne Wichtiges vermissen zu lassen. So kann der Einsteiger ohne Überforderung Fotos korrigieren und der Profi mit Ebenen und Masken arbeiten, ohne sich eingeschränkt zu fühlen. Bei den Werkzeugen hat Corel sinnvolle Neuerungen implementiert. Das Gros der Korrekturdialoge wirkt aber veraltet. *(akr@ct.de)*

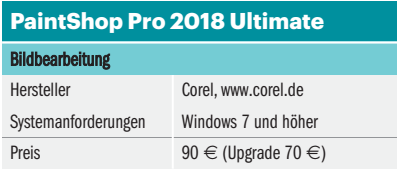

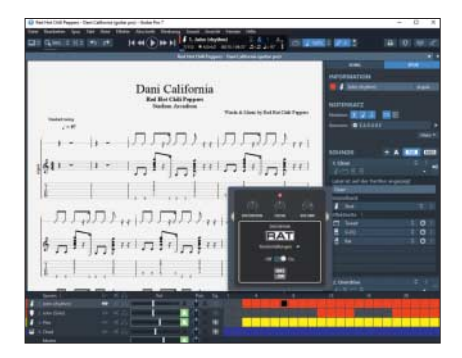

## **Saitenwechsel**

**Guitar Pro 7 notiert Tabulaturen für Gitarre, Bass sowie Schlag zeug und simuliert Verstärker und Effekte.**

Guitar Pro 7 bringt Noten inklusive Tabulaturen auf den Schirm und aufs Papier. Die Software importiert ältere GP-Formate sowie MIDI, MusicXML und PowerTab und spielt diese ab.

Guitar Pro notiert abgedämpfte Saiten (palm mute), im Blues-Rhythmus abgespielte triolischer Achtel, Vibrato, Bending und Tapping. Hinzu kommen nun Saitenkratzen mit dem Plektrum, (dead slap) für Bassisten und die Golpe-Technik im Flamenco. Ein Griffbrett visualisiert Griffpositionen. Ein Assistent hilft bei Akkorddiagrammen in verschiedenen Skalen und Stimmungen.

Die Bedienelemente orientieren sich an Digital Audio Workstations wie Cubase. Das betrifft beispielsweise Wiedergabe-Steuerung, Symbolleiste und Spurauswahl inklusive Panning, Equalizer und Lautstärkeautomation. Über "Line-in" lässt sich zum Mitspielen eine Gitarre einbinden. Dank einer Kooperation mit Overloud simuliert das Programm zwölf Gitarren- und drei Bass-Amps sowie eine Vielzahl Verzerrer, Hall-Geräte, Equalizer und anderes. Guitar Pro 7 exportiert neben WAVauch Dateien in den Formaten AIFF, MP3, FLAC und Ogg Vorbis.

Arobas hat die Wünsche von Gitarristen umgesetzt. Guitar Pro hilft nicht nur beim Notieren neuer, sondern auch beim Üben und Nachspielen bekannter Stücke. *(akr@ct.de)*

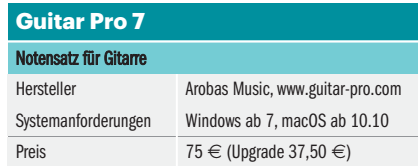

© Copyright by Heise Medien

Dieses personalisierte Belegexemplar wurde für Linda Ress (linda.ress@arobas-music.com) erstellt.<br>**64** computer and the settergabe oder Veröffentlichung bestimmt.

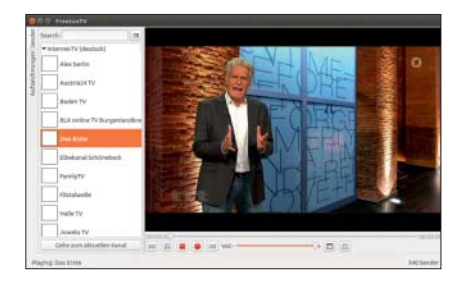

## **Bild- und Tonsauger**

**Mit FreetuxTV zapfen Linux-Nutzer freie Radio- und Fernseh sender im Internet an. Die kann das Tool nicht nur wieder geben, sondern auch aufzeichnen.**

Nach dem ersten Start wählt man aus einer Liste eine oder mehrere Sendergruppen, zum Beispiel alle deutschsprachigen TV-Kanäle. Ein Doppelklick auf einen Sender in der Liste links startet die Wiedergabe rechts im Fenster. Bei Bedarf befreit ein Deinterlacer das Video von störenden Kammartefakten. Per Knopfdruck schaltet FreetuxTV in den Vollbildmodus oder schrumpft sein Fenster auf die kleinstmögliche Größe.

Die mitgelieferten Senderlisten sind extrem lückenhaft und größtenteils veraltet. Die öffentlich-rechtlichen Sender vertritt lediglich Das Erste, die IPTV-Sender aus den Netzen von Telekom und Vodafone fehlen komplett. FreetuxTV importiert immerhin Sender- und Playlisten im M3U-Format, sofern diese über eine URL abrufbar sind. Andernfalls bleibt nur, die URLs der Streams in einer Konfigurationsdatei nachzutragen.

Anwender können zeitgesteuerte Aufnahmen programmieren, müssen dabei aber mangels EPG die Start- und Endzeiten per Hand eingeben. FreetuxTV speichert den empfangenen Datenstrom entweder unverändert ab oder wandelt ihn automatisch in das OGGoder MP4-Format. Das Programm basiert auf dem Mediaplayer VLC; einige Distributionen wie Ubuntu halten FreetuxTV in den Repositories vor.

*(Tim Schürmann/lmd@ct.de)*

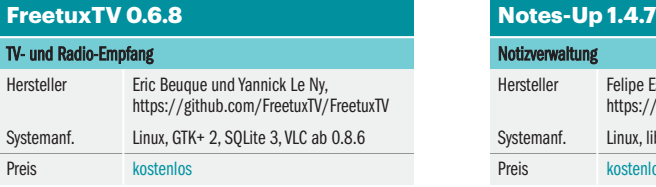

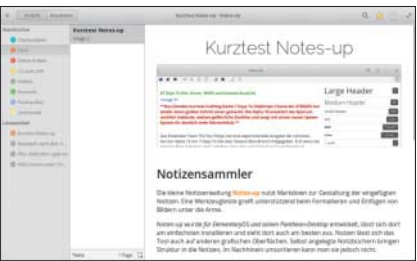

## **Schön notiert**

**Das digitale Notizbuch Notes-up nutzt Markdown zur Gestaltung von Notizen. Eine Werkzeugleiste greift beim Formatieren und Ein fügen von Bildern unter die Arme.**

Notes-up wurde für ElementaryOS und seinen Pantheon-Desktop entwickelt, wo es sich am einfachsten installieren lässt und am besten aussieht. Nutzen kann man das Tool auch auf anderen grafischen Oberflächen. Notizen lassen sich in verschiedene Notizbücher einordnen, im Nachhinein umsortieren kann man sie jedoch nicht.

Um den Text zu formatieren, nutzt Notes-up Markdown. Wer das noch nicht beherrscht, kann sich Tipps zur Markdown-Syntax einblenden lassen. Es geht aber auch ohne: Eine Werkzeugleiste stellt Buttons für die wichtigsten Auszeichnungen bereit und hilft beim Einfärben von Text, beim Einfügen eines Bildes, einer Liste, eines Zitats oder einer Code-Zeile. Ein Speicher-Button fehlt, Notes-up merkt sich Änderungen automatisch. Sämtliche Notizen speichert Notes-up in einer Sqlite-Datenbank im Verzeichnis ~/.local/share/ notes-up. Mit einem Editor lassen sich die Notizen daher nicht öffnen, über ein Tool wie DB Browser for SQLite oder das Kommandozeilenwerkzeug sqlite3 kommt man aber auch ohne das Tool an die Daten heran.

Eine Vorschau zeigt die im Markdown-Editor verfassten Notizen schön formatiert an und kann diese Ansicht als PDF exportieren. Auf deutschen Desktops funktioniert das erst ab Version 1.4.5. Weitere Exportformate wie Markdown sollen folgen. *(lmd@ct.de*)

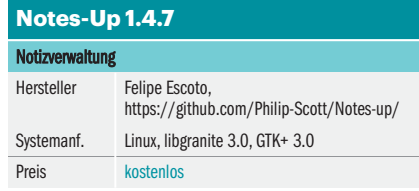

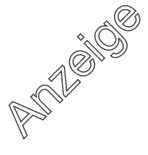